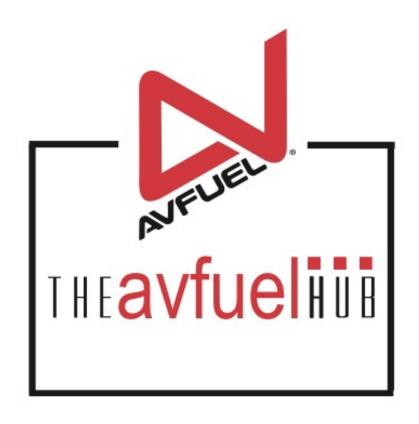

**WEB TUTORIALS** 

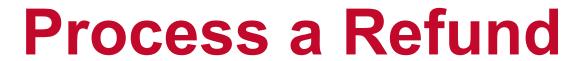

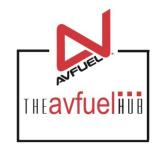

#### **Bank Cards**

MasterCard Visa American Express Discover

#### THE AVFUEL HUB

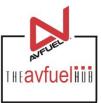

Transactions v Lookup ▼ Customer Profiles ▼ Products and Pricing ▼ AVTRIP Promotions ▼ Merchant Account ▼ Help Home ▼ Selected Account: 2985 - Merchant Training Account (Switch Account) quickiinis Transactions **Customer Profiles** New Sale Products and Pricing AMTRIP AMTRIP **AVTRIP Points AVTRIP Promotions** Merchant Account To begin, select "Refund" from the "Transactions" Customer Lookup menu in the top navigation bar or the "Transactions"

button from the main menu button options.

#### Select "Refund"

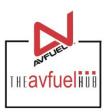

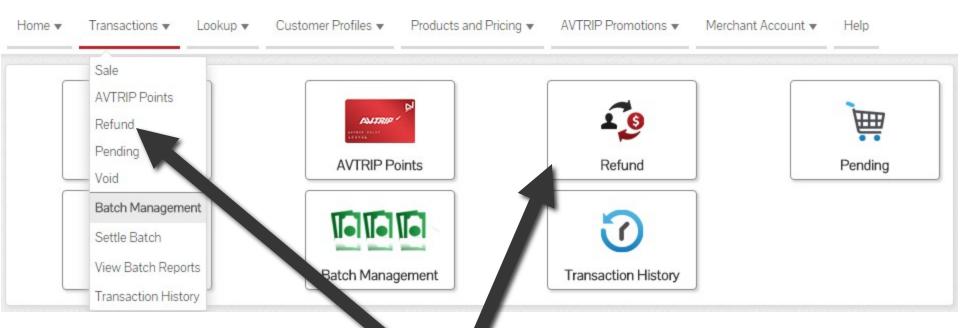

To begin, select "Refund" from the "Transactions" menu in the top navigation bar or the "Refund" button from the "Transactions" menu button options.

## **Select Payment Method To Refund**

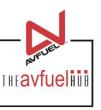

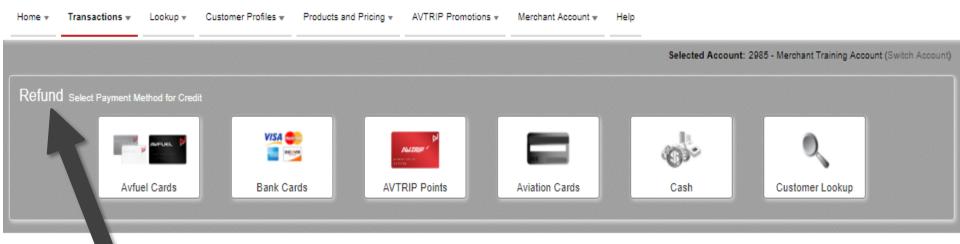

Note the word REFUND will appear throughout the process and serves to remind you that you are creating a refund transaction.

## **Select Payment Method To Refund**

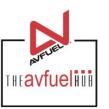

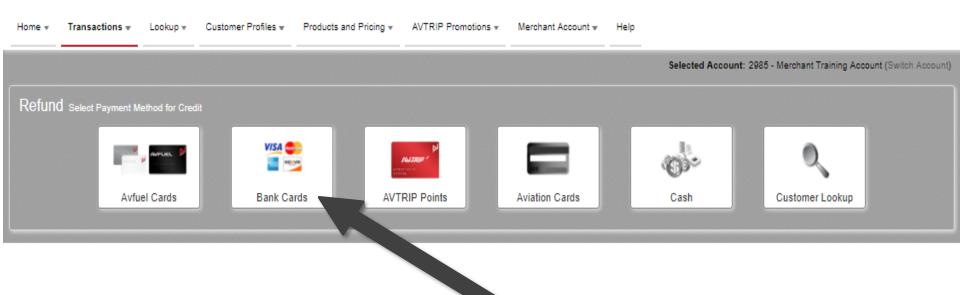

To process a bank card refund, select the "Bank Card" button.

Note

Aviation Cards, Avfuel Cards, Cash and AVTRIP refunds can also be processed by selecting those options. Please refer to those specific sections of the manual for instructions.

#### **Default Information**

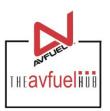

| * Delivery Da*  Rec of No. 570650  Origin invoice No.  saction type will sted as "Refund".  N1234 |                    | e Refund   |        |
|---------------------------------------------------------------------------------------------------|--------------------|------------|--------|
| Origin Invoice No.  Insaction type will Tail No. N1234                                            | * Delivery Da      | 03/23/2018 |        |
| saction type will No. N1234                                                                       | Rec of No          | o. 570650  |        |
|                                                                                                   | Origin (nvoice No  | о.         |        |
| sted as Refund.                                                                                   | esaction type will | n N4224    | $\neg$ |
|                                                                                                   |                    | 0. 141234  |        |
|                                                                                                   |                    | 0. 141234  |        |

If the refund is to reverse a previous transaction, ensure all details entered match the previous transaction. The previous invoice number should be added as the "Original Invoice No.", though it is not required.

#### **Default Information**

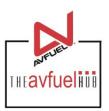

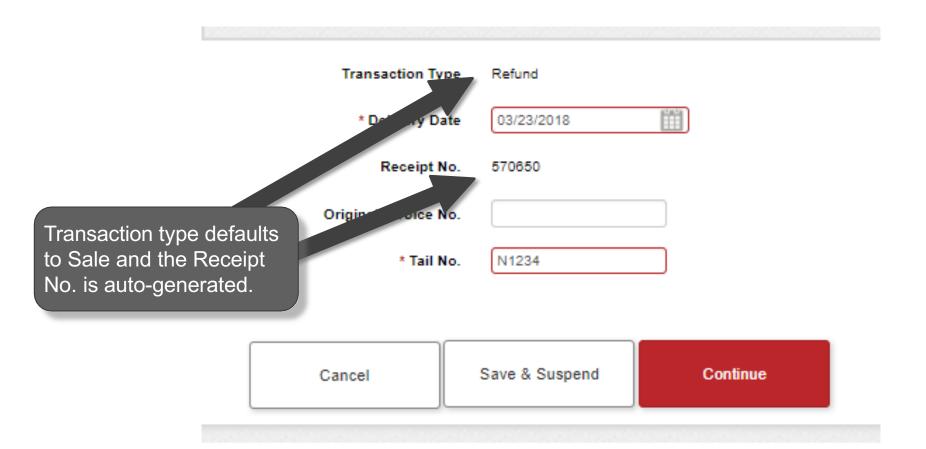

## Enter the Required Delivery Date

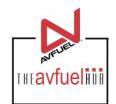

Transaction Type Refund

\* Delivery Date 03/23/2018

Receipt No. 570850

Original Invoice No.

\* Tail No.

The delivery date is auto-populated with today's date. To change it, click on the calendar to select the correct delivery date or type the date in the field – MM/DD/YYYY.

Cancel

Save & Suspend

N1234

Continue

# **Enter the Required Tail Number**

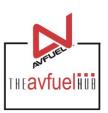

| Refund         |                               |                               |
|----------------|-------------------------------|-------------------------------|
| 03/23/2018     |                               |                               |
| 570650         |                               |                               |
|                |                               | The Tail No. is               |
| N1234          |                               | required to continue.         |
|                |                               |                               |
| Save & Suspend | Continue                      |                               |
|                | 03/23/2018<br>570650<br>N1234 | 03/23/2018<br>570650<br>N1234 |

## **Enter Original Invoice No.**

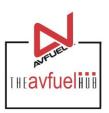

| Transaction Type    | e Refund       |          |                                            |
|---------------------|----------------|----------|--------------------------------------------|
| * Delivery Date     | e 03/23/2018   |          |                                            |
| Receipt No          | 570650         |          | There is an option to                      |
| Original Invoice No |                |          | add the "Original<br>Invoice No" for later |
| * Tail No           | N1234          |          | reference.                                 |
|                     |                |          |                                            |
| Cancel              | Save & Suspend | Continue |                                            |

## Cancel or Suspend the Sale

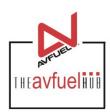

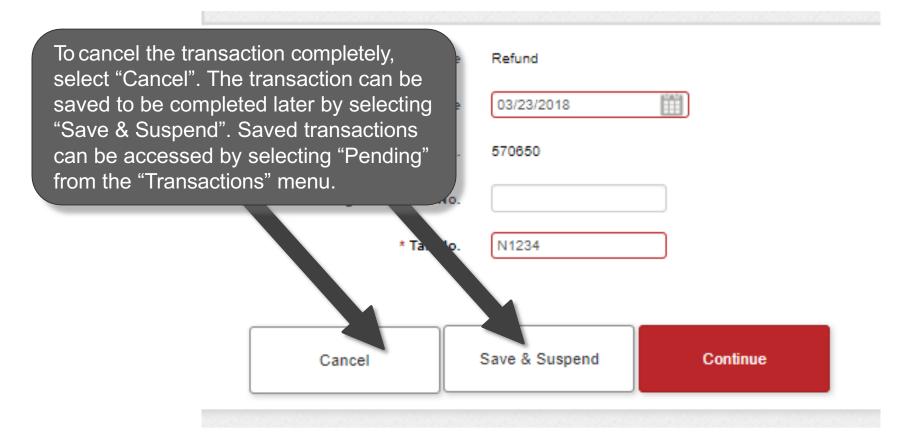

## Sale Navigation buttons

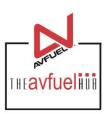

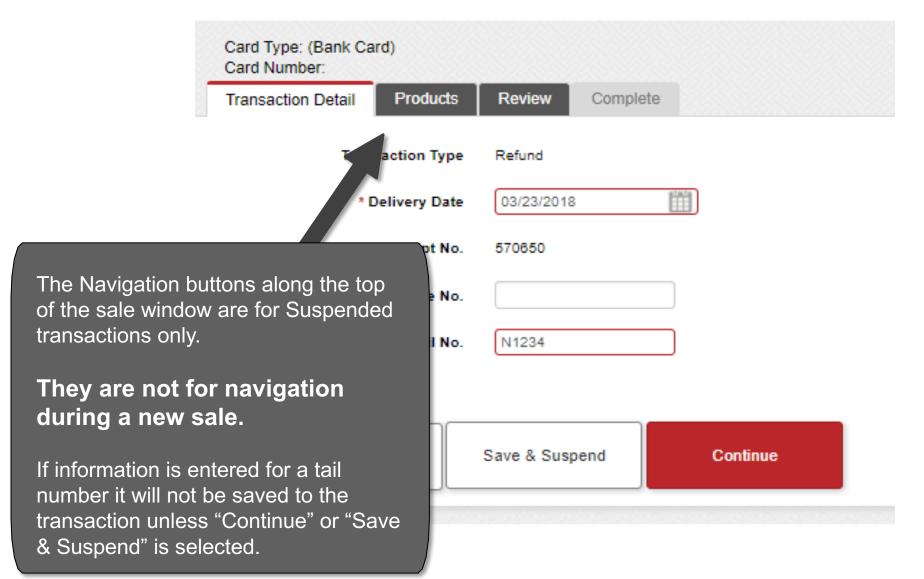

## **Continue the Sale**

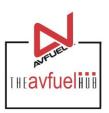

| Transaction Typ    | e Refund       | Once     | e all necessary              |
|--------------------|----------------|----------|------------------------------|
| * Delivery Da      | te 03/23/2018  |          | nation has<br>entered, click |
| Receipt No         | o. 570650      | "Con     | tinue".                      |
| Original Invoice N | о.             |          |                              |
| * Tail N           | o. N1234       |          |                              |
| Cancel             | Save & Suspend | Continue |                              |

## **Select the Products**

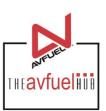

| Personalized Pricing  Record Name Select One   * Select Select One   * Quantity   * Unit Price   Add Discount | this is where the further instruction of the pricing consumer that the state of the state of the | zed Pricing" is rec<br>hat can be selecte<br>tion on "Personali<br>Ilt the "Personalize<br>ction of the Help M | ed. For<br>zed<br>ed |
|----------------------------------------------------------------------------------------------------|----------------------------------------------------------------------------------------------------|----------------------------------------------------------------------------------------------------|----------------------|
| Add To Transaction                                                                                            | Total                                                                                                    | \$0.00                                                                                                    | )                    |
|                                                                                                    |                                                                                                    |                                                                                                    |                      |
| Go Back Cancel                                                                                                | Save & Suspend                                                                                                    | Manually Enter Card<br>Data                                                                                    | Swipe Card           |

### **Select the Products**

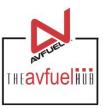

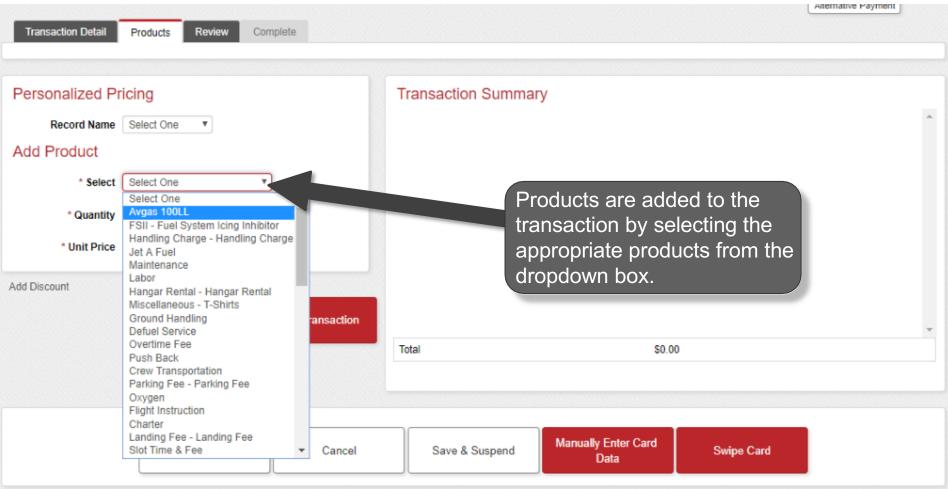

#### **Enter Products**

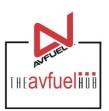

| Transaction Detail Products Review Complete                                                 |                                                                                       |
|---------------------------------------------------------------------------------------------|---------------------------------------------------------------------------------------|
| Personalized Pricing                                                                        | Transaction Summary                                                                   |
| Record Name Select One   Add Product  * Select Jet A Fuel with FSII Additive   * Quantity 1 | Enter the quantity by typing in the correct value. The unit price will auto-populate. |
| Add Discount  Add To Transaction                                                            | Total \$0.00                                                                          |
| Go Back Cancel                                                                              | Save & Suspend  Manually Enter Card Data  Swipe Card                                  |

Note

The unit price is auto-populated if a price was created in the Products menu. The price can be added on this screen or updated if the auto-populated price is not correct.

## **Enter Products**

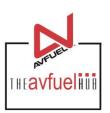

| Transaction Detail Products Review Complete                                                                                                    |                                                       |
|----------------------------------------------------------------------------------------------------|-------------------------------------------------------|
| Personalized Pricing  Record Name Select One    The state of the state of the state | Transaction Summary                                   |
| * Select Jet A Fuel with FSII Additive *  * Quantity 1 US Gallon  * Unit Price 2.50000                                                                                                    |                                                       |
| Add Discount  Add To Transaction                                                                                                    | Products added will appear here.                      |
| Select "Add to                                                                                                    | Total \$0.00                                          |
| Transaction".  Back  Cancel                                                                                                    | Save & Suspend  Manually Enter Card  Data  Swipe Card |

#### **Enter Products**

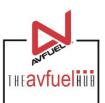

| Transaction Detail Pro | oducts Review Com | plete             |                           |                             |             |          |          |   |
|------------------------|-------------------|-------------------|---------------------------|-----------------------------|-------------|----------|----------|---|
|                        |                   |                   |                           |                             |             |          |          |   |
| Personalized Pricin    | ng                |                   | Transaction Summar        | гу                          |             |          |          |   |
| Record Name Se         | lect One ▼        |                   | + Jet A Fuel with FSII Ad | ditive                      | \$(250.00)  | Edit     | <b>8</b> | • |
| Add Product            |                   |                   | + Handling Charge         |                             | \$(130.69)  | Edit     | <b>8</b> |   |
| * Select Sel           | lect One          |                   |                           |                             |             |          |          |   |
| * Quantity             |                   |                   |                           |                             |             |          |          |   |
| * Unit Price           |                   |                   |                           |                             | 4           |          |          |   |
| Add Discount           |                   |                   |                           |                             |             |          |          |   |
|                        |                   | dd To Transaction |                           | Additional                  | charges and | l servic | es       |   |
|                        |                   | od 10 Hansacach   | Total                     | may be a                    | dded.       |          |          | ~ |
|                        |                   |                   |                           | ipse All                    |             |          |          |   |
|                        |                   |                   |                           |                             |             |          |          |   |
|                        |                   |                   |                           |                             |             |          |          |   |
|                        | Go Back           | Cancel            | Save & Suspend            | Manually Enter Card<br>Data | Swipe Card  |          |          |   |
|                        |                   |                   |                           |                             |             |          |          |   |

Note

The unit price is auto-populated if a price was created in the "Manage Products" menu. The price can be added on this screen or updated if the auto-populated price is not correct.

#### **View Product Details**

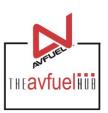

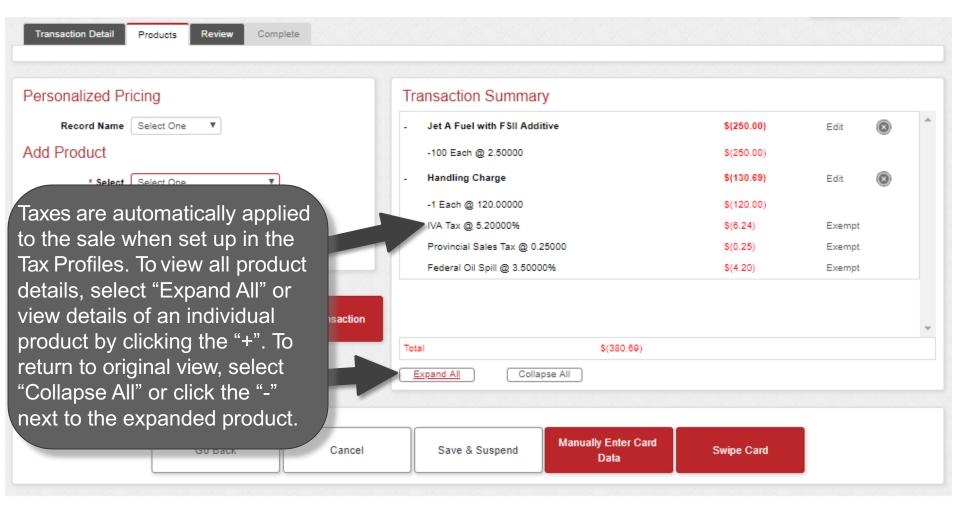

You can exempt taxes from a product on this screen. Please refer to that specific section of the manual. Exempt taxes will be shown as such on the invoice.

#### **Edit or Delete Product Details**

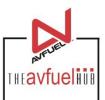

| Transaction Detail Products Review Complete |                                   |                                                                       |      |          |   |
|---------------------------------------------|-----------------------------------|-----------------------------------------------------------------------|------|----------|---|
| Personalized Pricing                        | Transaction Summary               |                                                                       |      |          |   |
| Record Name Select One ▼                    | + Jet A Fuel with FSII Additive   | \$(250.00)                                                            | Edit | <b>8</b> | _ |
| Add Product                                 | + Handling Charge                 | \$(130.69)                                                            | Edit | <b>8</b> |   |
| * Select One ▼                              |                                   |                                                                       |      |          |   |
| * Quantity                                  |                                   |                                                                       |      |          |   |
| * Unit Price                                |                                   |                                                                       |      |          |   |
| Add Discount  Add To Transaction            | delet<br>"X" o                    | ucts can be<br>ed by clicking the<br>r edited by<br>cting the "Edit". | ne e |          | ¥ |
| Go Back Cancel                              | Save & Suspend Manually Enter Car | rd Swipe Card                                                         |      |          |   |

Note

Discounts can be added to products other than fuel on this screen. Please refer to that specific section of the manual. Discounts will be shown as such on the invoice.

#### **Edit or Delete Product Details**

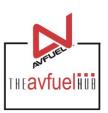

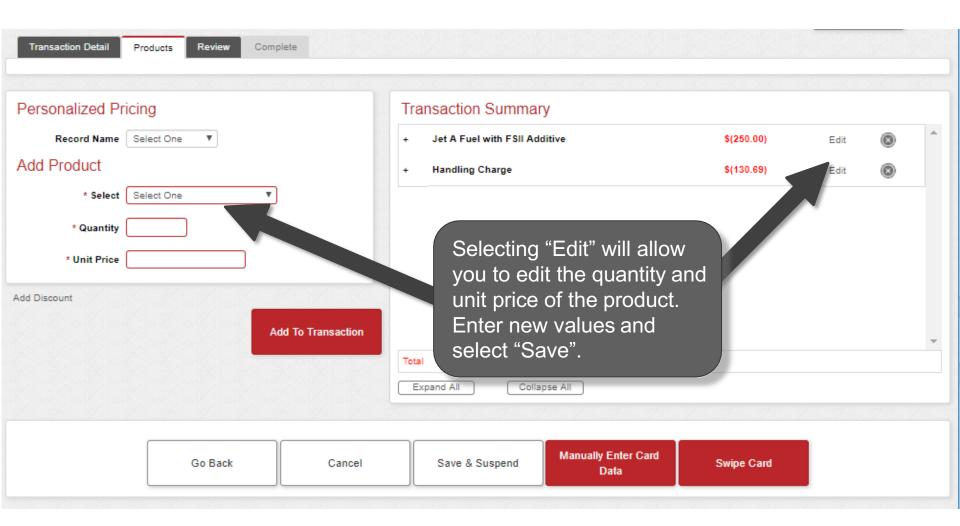

### **Enter More Products**

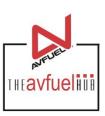

| Transaction Detail Products Review Complete                                                                                               |                                             |                                                                                              |                   |          |
|----------------------------------------------------------------------------------------------------|---------------------------------------------|----------------------------------------------------------------------------------------------|-------------------|----------|
| Personalized Pricing                                                                                                    | Transaction Summary                         |                                                                                              |                   |          |
| Record Name Select One ▼                                                                                                    | + Jet A Fuel with FSII Additive             | \$(250.00)                                                                                   | Edit              | © ^      |
| Add Product                                                                                                    | + Handling Charge                           | \$(130.69)                                                                                   | Edit              | <b>8</b> |
| * Select One  * Quantity  * Unit Price  Add D  Repeat the process as needed to add other products to the transaction.  Add To Transaction | appropriate<br>card is pres<br>Card" if the | a bank card, se<br>method of entr<br>ent select "Swip<br>card is not pres<br>ually Enter Car | y. If the<br>sent | e        |
| Go Back Cancel                                                                                                    | Save & Suspend  Manually Enter Card  Data   | Swipe Card                                                                                   |                   |          |

## **Swipe Card**

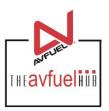

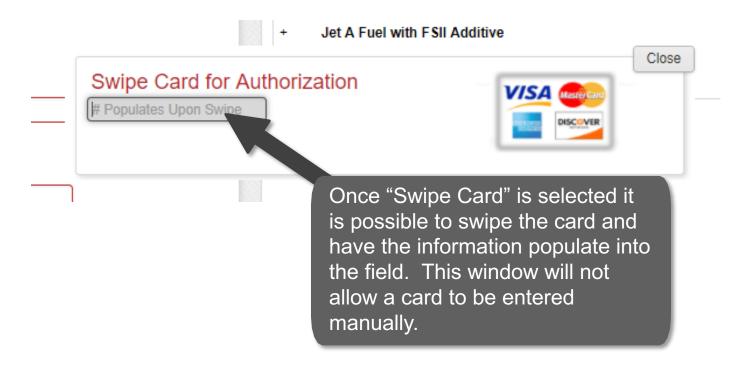

## **Manually Entered Card**

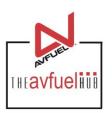

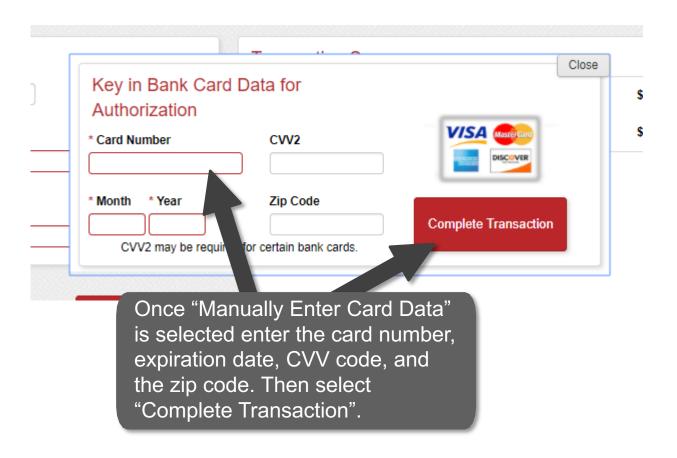

A CVV code can be found on the back of the bank card. It is a three digit number found on the right hand side of the center of the card.

#### **Generate an Invoice**

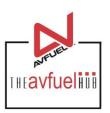

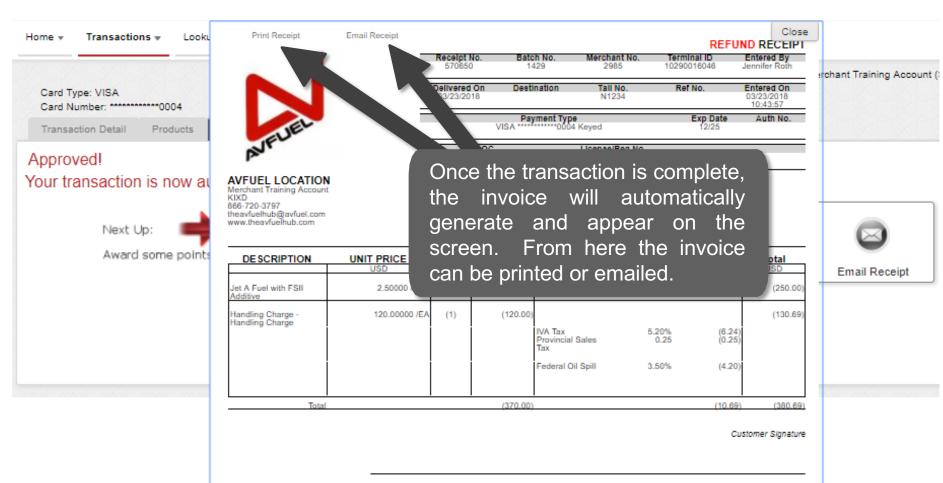

By signing this receipt, I agree I have received and will pay for the above goods and/or services rendered.

Card payments are governed by card Issuer agreement.

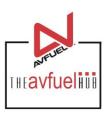

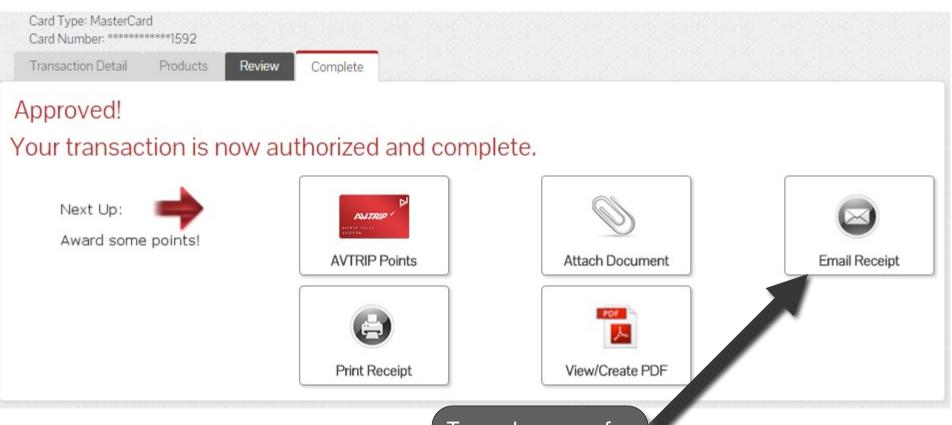

To send a copy of the invoice via email, select "Email Receipt".

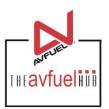

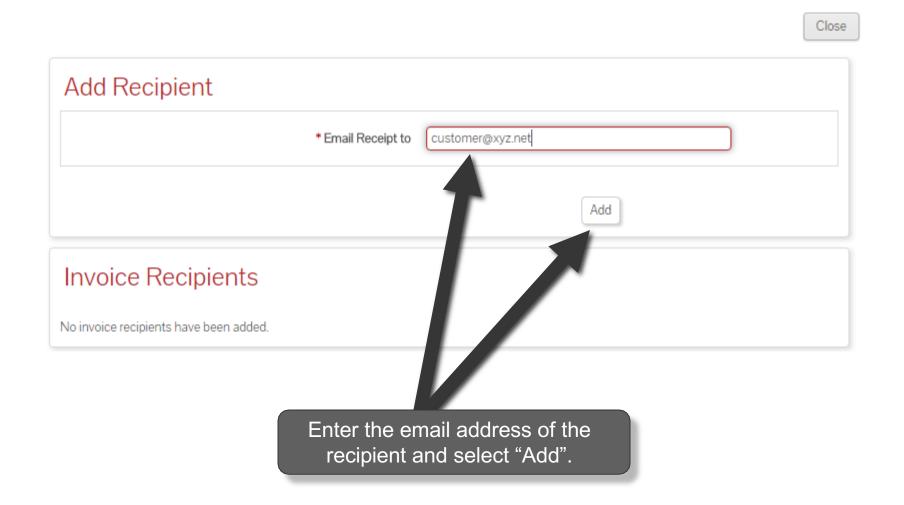

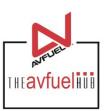

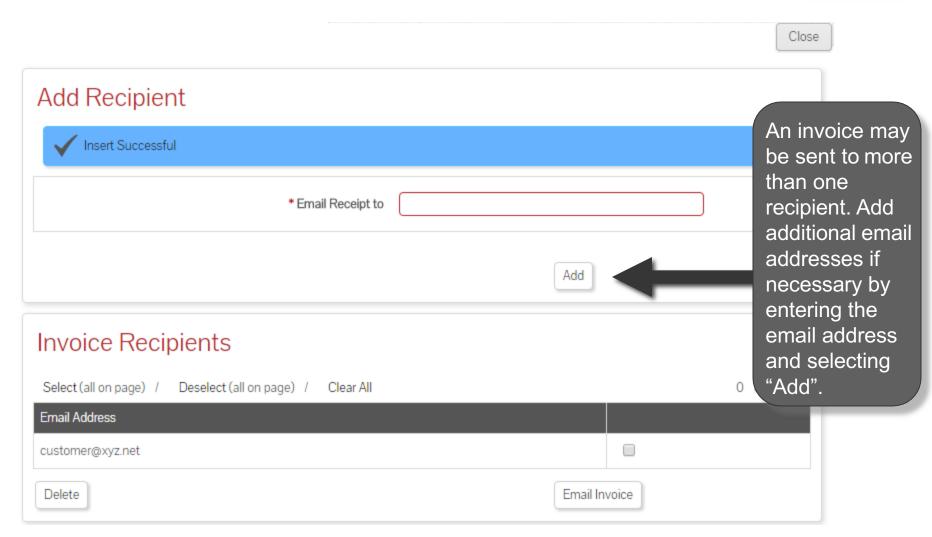

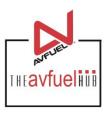

|                                                           | Close      |
|-----------------------------------------------------------|------------|
| Add Recipient                                             |            |
| ✓ Insert Successful                                       |            |
| * Email Receipt to                                        |            |
| Add                                                       |            |
| Invoice Recipients                                        |            |
| Select (all on page) / Deselect (all on page) / Clear All | 0 Selected |
| Email Address                                             |            |
| customer@xyz.net                                          |            |
| Delete Emz , pice                                         |            |

To delete an email address, check the box next to the address to be removed and select "Delete".

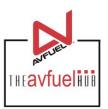

|                                                           | Close        |
|-----------------------------------------------------------|--------------|
| Add Recipient                                             |              |
| ✓ Insert Successful                                       |              |
| * Email Receipt to                                        |              |
| Ad                                                        | dd           |
| nvoice Recipients                                         |              |
| Select (all on page) / Deselect (all on page) / Clear All | 0 Selected   |
| Email Address                                             |              |
| customer@xyz.net                                          |              |
| Delete                                                    | nail Invoice |

To send invoices, select "Email Invoice".

## **Print the Receipt**

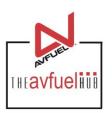

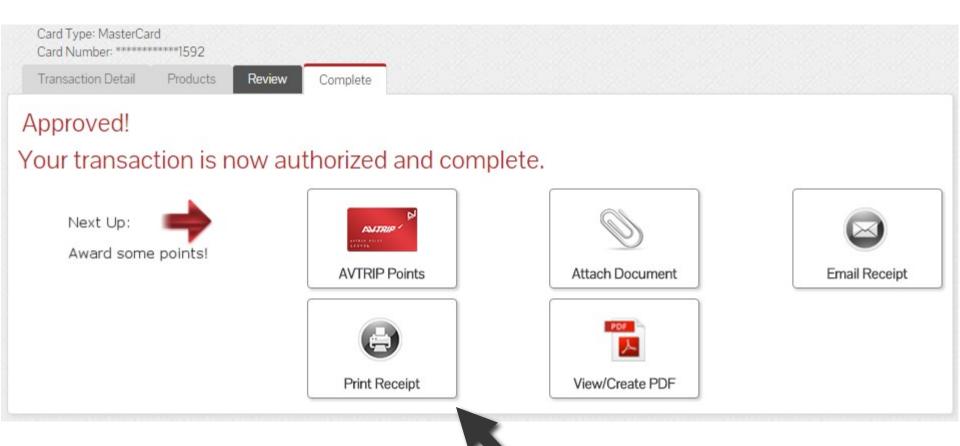

To print a receipt, select "Print Receipt".

## **Print the Receipt**

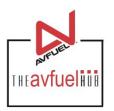

Close

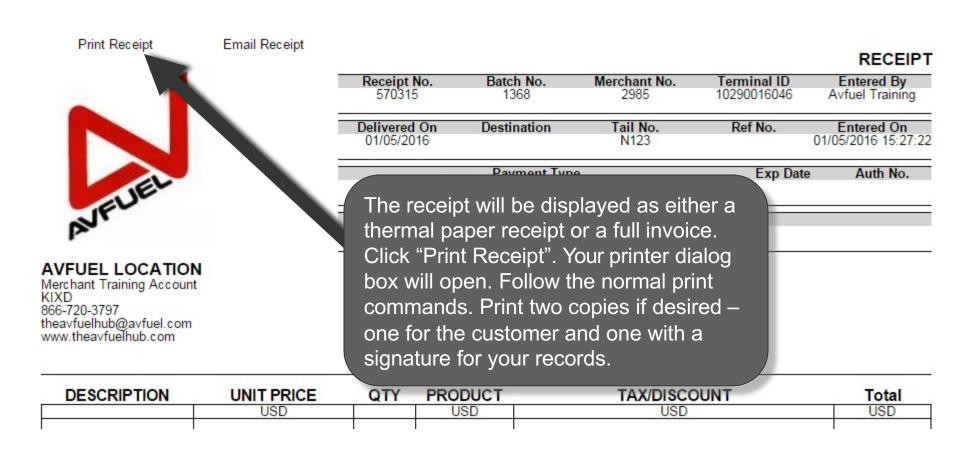

## **Print the Receipt**

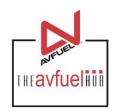

Close

RECEIPT

Print Receipt

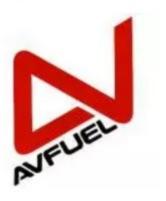

Email Receipt

| Receipt No.<br>570315   | Batch No.<br>1368 | Merchant No.<br>2985             | Terminal ID<br>10290016046 | Entered By<br>Avfuel Training<br>Entered On<br>01/05/2016 15:27:22 |  |
|-------------------------|-------------------|----------------------------------|----------------------------|--------------------------------------------------------------------|--|
| Delivered<br>01/05/2016 | Destination       | Tail No.<br>N123                 | Ref No.                    |                                                                    |  |
|                         | ment Typ          |                                  | Exp Dat                    |                                                                    |  |
| 1.0                     |                   | can also be er<br>electing "Emai |                            | this                                                               |  |

#### AVFUEL LOCATION

Merchant Training Account KIXD 866-720-3797 theavfuelhub@avfuel.com www.theavfuelhub.com

| DESCRIPTION | <b>UNIT PRICE</b>   | QTY | PRODUCT | TAX/DISCOUNT   | Total |
|-------------|---------------------|-----|---------|----------------|-------|
|             | USD                 |     | USD     | USD            | USD   |
| 7           | C 1 1/20-18/6/01 11 |     |         | 1 1777 AVADO 1 |       |

## **Upload a Document**

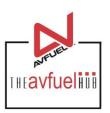

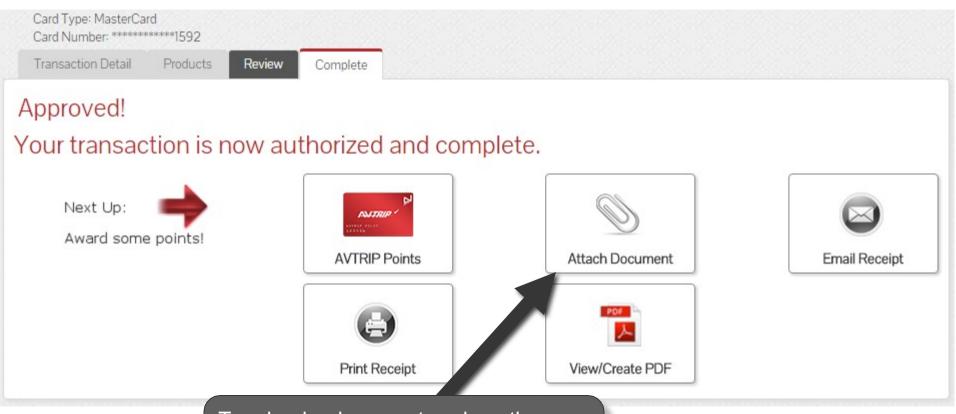

To upload a document such as the signed delivery ticket to the transaction history, select "Attach Document".

#### **Attach Document**

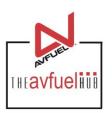

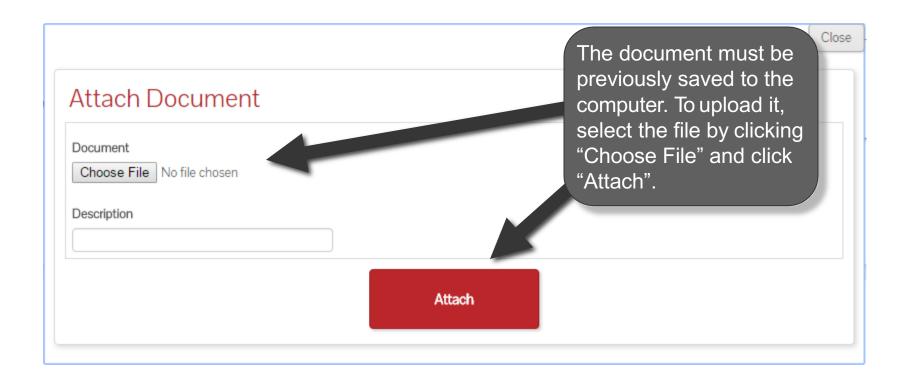

#### **Return to Main Menu**

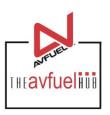

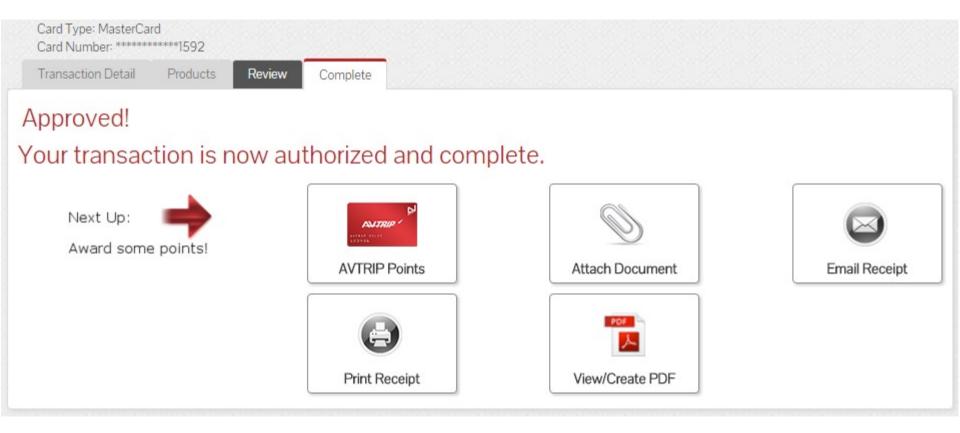

Once the activity for this transaction is complete, use the top navigation bar to return to a new sales screen or select from other menu options.